## Predisposizione del sistema di avvio

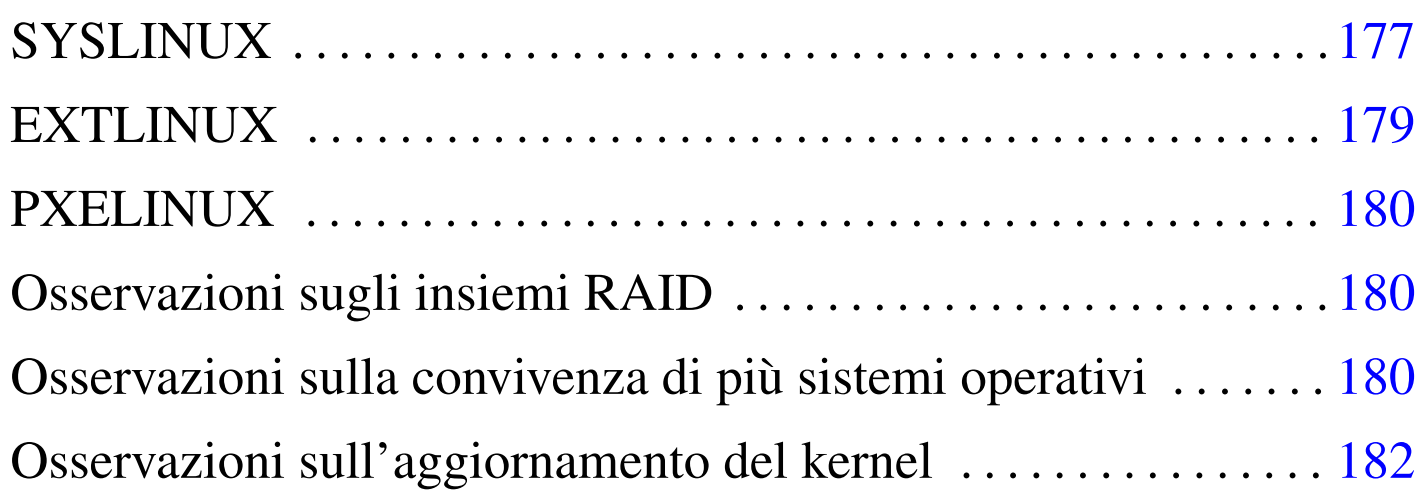

«

«

Per l'avvio di NLNX, dopo la sua installazione, viene proposto SYSLINUX, assieme ai suoi derivati (EXTLINUX, PXELINUX). Quando l'avvio riguarda un'unità di memorizzazione locale (interna o esterna), i file del sistema di avvio vanno copiati nella radice di una partizione predisposta appositamente. Tale partizione può contenere un file system di tipo Dos-FAT o di tipo Ext2/Ext3 (in tal caso si usa per l'avvio SYSLINUX o EXTLINUX). I file necessari all'avvio sono quelli che si trovano nella directory '/syslinux/' di un disco ottico contenente NLNX. Se il sistema NLNX in funzione in quel momento è proprio nel disco ottico, la directory percepita è precisamente '/initrd/r0/syslinux/'.

# **SYSLINUX**

SYSLINUX può essere usato per l'avvio di NLNX installato sia in dischi fissi PATA o SATA, sia in unità esterne, collegate attraverso il bus USB, utilizzando una partizione contenente un file system Dos-FAT. Pertanto, questa soluzione si presta solo per la creazione di una

partizione di avvio, priva di altri dati (senza i file 'nlnx. \*'), perché<br>nam è nascibile canteresse file di dimensione magnisus si 4 Gibrie non è possibile contenere file di dimensione maggiore ai 4 Gibyte.

Supponendo che la partizione in cui va installato il sistema di avvio sia '/dev/sda1', si comincia installando il codice necessario al funzionamento di SYSLINUX:

```
# syslinux /dev/sda1 [Invio ]
```
Si passa quindi all'innesto della partizione da usare per l'avvio:

```
# mount /mnt/sda1 [Invio ]
```
Si presume di avere già a disposizione la directory contenente i file necessari a SYSLINUX per l'avvio, inclusi i kernel e i dischi RAM iniziali; pertanto si passa alla loro copia:

```
# cp -r directory_file_di_avvio/* /mnt/sda1 [Invio ]
```
Si separa la partizione di avvio:

```
# umount /mnt/sda1 [Invio ]
```
<span id="page-1-0"></span>Infine, occorre accertarsi di avere un [se](#page-5-1)ttore di avvio adatto. Lo si ricrea facilmente con '**install-mbr**': 1

```
# install-mbr /dev/sda [Invio ]
```
Quando poi si avvia il sistema, si ottiene una schermata simile a quella dell'avvio da disco ottico *live*:

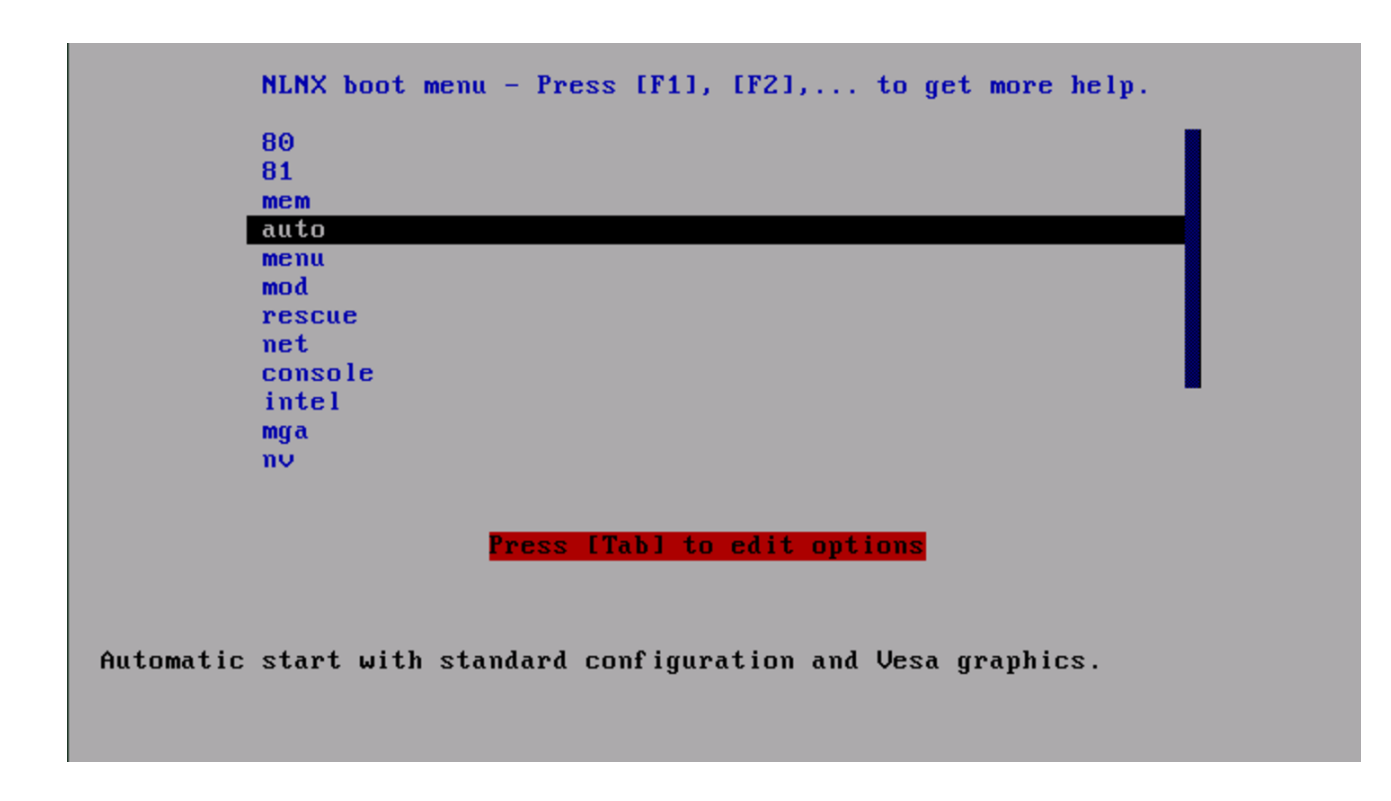

Se successivamente si vuole intervenire nella configurazione dell'avvio, predisposto in questo modo con SYSLINUX, occorre modificare il file 'syslinux.cfg'.

#### <span id="page-2-0"></span>EXTLINUX

«

EXTLINUX è un'alternativa a SYSLINUX, da usare necessariamente se, nella stessa partizione di avvio, si vogliono collocare i file 'nlnx.\* ', considerato che possono superare i 4 Gibyte di dimensione. Il tal caso, il file system contenuto nella partizione deve essere di tipo Ext2 o di tipo Ext3.

Supponendo che la partizione in cui va installato il sistema di avvio sia '/dev/sda1', si comincia installando il codice necessario al funzionamento di EXTLINUX, tenendo conto che a differenza di SY-SLINUX, tale installazione richiede che la partizione di destinazione sia innestata:

```
# mount /mnt/sda1 [Invio ]
```
# **extlinux --install /mnt/sda1** [*Invio* ]

Si presume di avere già a disposizione la directory contenente i file necessari a EXTLINUX per l'avvio (sono gli stessi file usati da SY-SLINUX), inclusi i kernel e i dischi RAM iniziali; pertanto si passa alla loro copia:

# **cp -r** *directory\_file\_di\_avvio***/\* /mnt/sda1** [*Invio* ]

Si separa la partizione di avvio:

# **umount /mnt/sda1** [*Invio* ]

<span id="page-3-2"></span>Infine, occorre accertarsi di avere un [se](#page-5-2)ttore di avvio adatto. Lo si ricrea facilmente con '**install-mbr**': 2

```
# install-mbr /dev/sda [Invio ]
```
Se successivamente si vuole intervenire nella configurazione dell'avvio, predisposto in questo modo con SYSLINUX, occorre modificare il file 'extlinux.conf'.

<span id="page-3-0"></span>PXELINUX

È possibile avviare NLNX attraverso la rete, con l'aiuto di PXELINUX. Questo procedimento è spiegato nella sezione u28.

<span id="page-3-1"></span>Osservazioni sugli insiemi RAID

«

«

Il procedimento descritto in questi capitoli per l'installazione di NL-NX, prevede l'uso di una partizione separata per gestire l'avvio del sistema operativo. Se si vuole installare NLNX in un insieme di dischi RAID (un file di dispositivo del tipo '/dev/md*n*'), ciò riguarda il file system principale, mentre la partizione da usare per l'avvio deve rimanere estranea a tale gestione.

#### Osservazioni sulla convivenza di più sistemi operativi

<span id="page-4-0"></span>Quando si installa un sistema operativo è meglio essere prudenti: in generale è sconsigliabile tentare di far convivere due sistemi operativi diversi nello stesso disco o anche in dischi diversi ma collegati allo stesso bus ATA, a meno che entrambi siano predisposti per convivere pacificamente assieme. In generale, GNU/Linux funziona correttamente se vengono usati, alternativamente, anche altri sistemi sullo stesso elaboratore, ma possono essere gli altri sistemi operativi che non sono in grado di fare altrettanto. Piuttosto di rischiare, è sicuramente meglio installare NLNX in un disco esterno collegato con un bus USB.

«

Nel caso si debba installare NLNX in una partizione di un disco ATA, convivendo con un altro sistema operativo, il problema che si deve risolvere subito sta nel gestire l'avvio separato dei due sistemi, pertanto occorre conoscere la configurazione di GRUB 1 o di SY-SLINUX per questo scopo (tenendo conto del rischio di non poter più avviare l'altro sistema operativo se si sbaglia qualcosa). Volendo evitare il problema conviene rinunciare del tutto all'installazione di GRUB 1 o di SYSLINUX, avviando NLNX con l'aiuto del DVD *live* o di un CD di emergenza, indicando la sigla '**menu**' all'avvio. La stessa soluzione (DVD *live* o CD di emergenza per l'avvio) varrebbe installando NLNX in un disco USB esterno, in presenza di un BIOS che non è in grado di avviarlo.

### <span id="page-5-0"></span>Osservazioni sull'aggiornamento del kernel

«

Come descritto nella sezione dedicata alla modifica di NLNX (u23), se si vuole compilare un kernel personalizzato, occorre ricostruire la coppia di dischi RAM iniziali. Ciò che può sfuggire è il fatto che la copia materiale dei file del kernel e dei dischi RAM iniziali nella [p](#page-1-0)artizione usata per l'avvio, deve essere fatta manualmente.

<span id="page-5-1"></span><sup>1</sup> È indispensabile che alla partizione sia stato attivato l'indicatore di [a](#page-3-2)vvio, come già mostrato negli esempi all'inizio del capitolo.

<span id="page-5-2"></span><sup>2</sup> È indispensabile che alla partizione sia stato attivato l'indicatore di avvio, come già mostrato negli esempi all'inizio del capitolo.